## The State University of New York

## SUNY DLE Brightspace Guides

## **Linking Calendars to the Brightspace Calendar**

You can link external calendars to the Brightspace calendar with an iCal file. You can also link other iCal files from sources such as Zoom. Download the iCal file from the desired application.

 From the Course Home Page, select the Calendar Link from the Calendar Widget

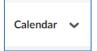

2. Click on Settings in your calendar

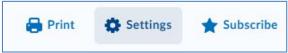

3. Select the Enable Calendar Feeds checkbox. Click Save.

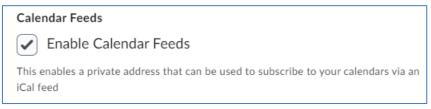

## SUNY DLE Brightspace Guides

4. Click the More Actions button and select Import Events

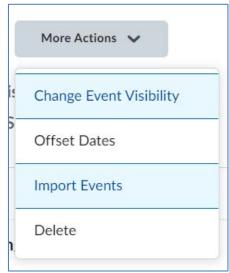

5. Upload the appropriate iCal File and Import

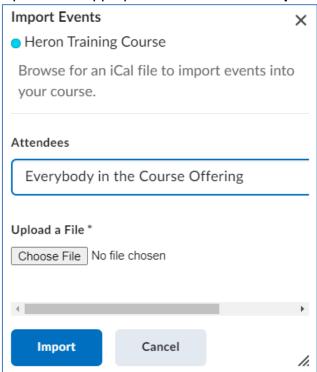